最近有位朋友想要使用打印机,但是在安装印机驱动却失败了,不知道如何解决。 其实,这是比较常见的故障,大多是因为打印机种类以及品牌众多,导致了打印机 在连接电脑驱动难免会出现失败。

1、 安装前,一定要将电脑之前安装过其他打印机驱动及软件完全卸载干净:在控 制面板-添加删除程序(或程序)里面找,或者使用第三方卸载工具

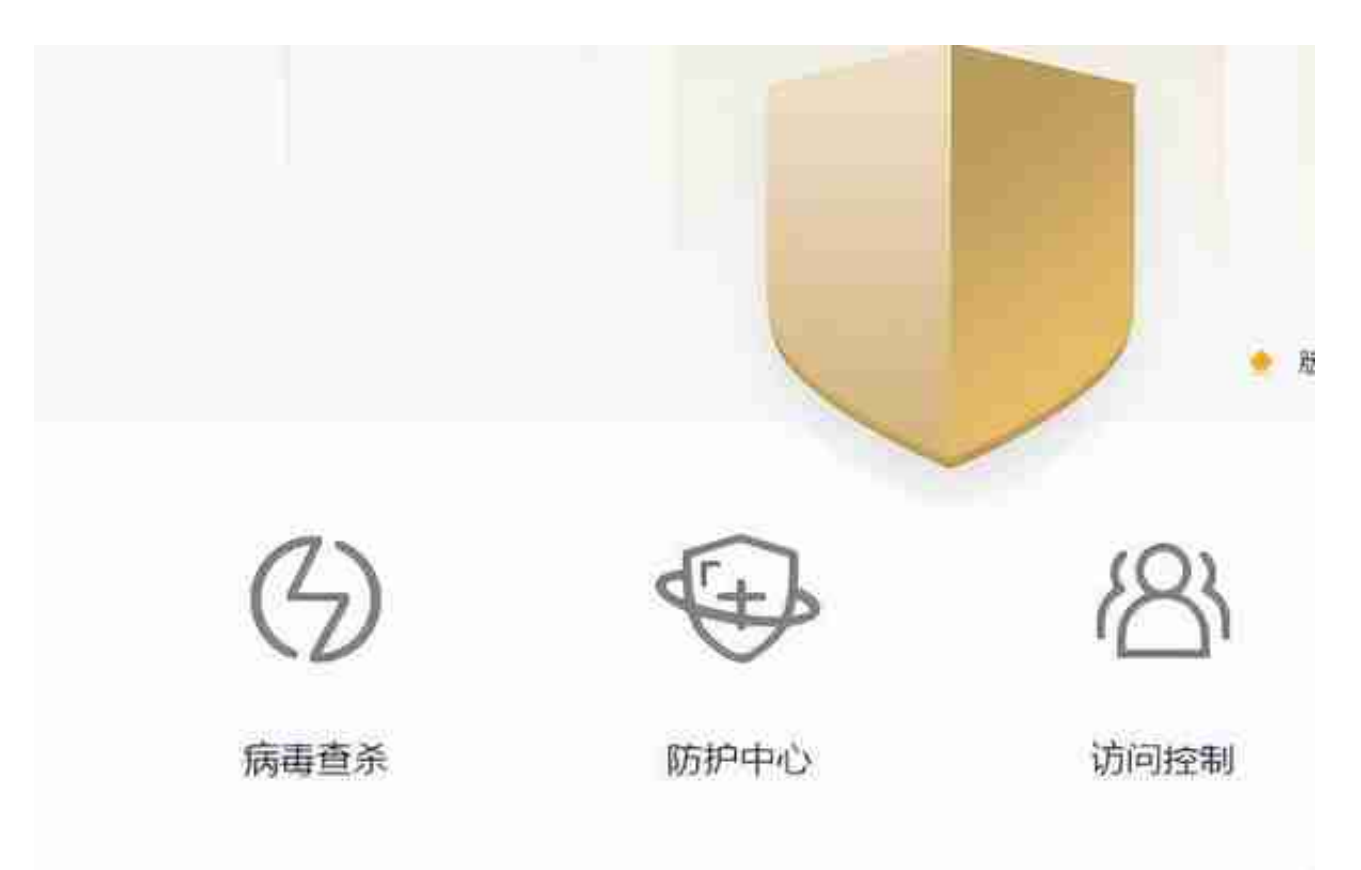

3、如果是usb连接,请确保usb线长小于2米,如果是笔记本,建议更换台式机, 使用台式机后置usb端口测试,一般来说usb线越粗越好,打开电脑的设备管理器, 将所有usb root hub选项中的电源管理里面的√取消

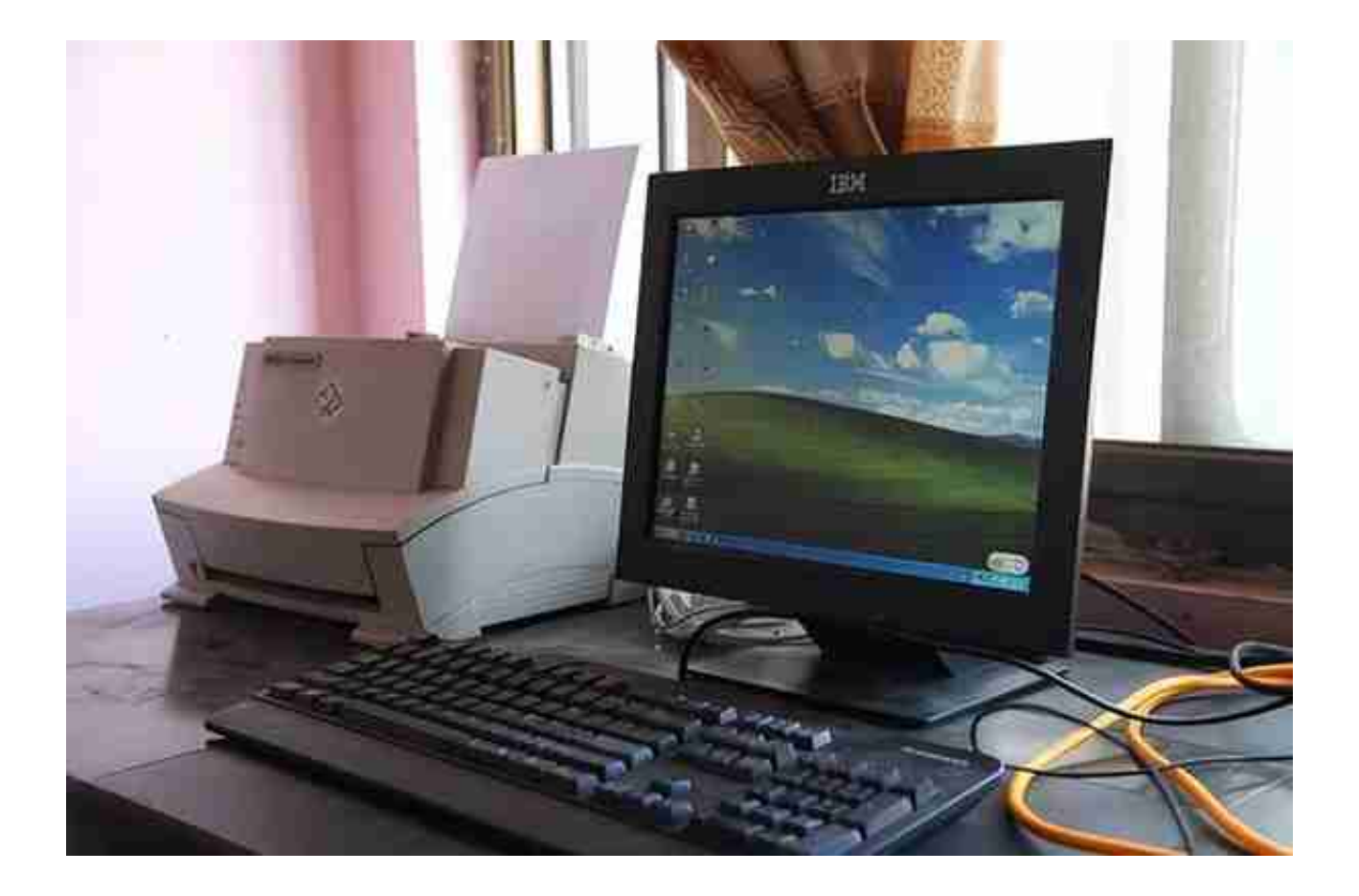

5、 检查电脑上是否已经安装.NETFramework:在控制面板-添加删除程序(或程序)里面找一下,注意.NET Framework不能向下兼容,如需要,可以卸载重装

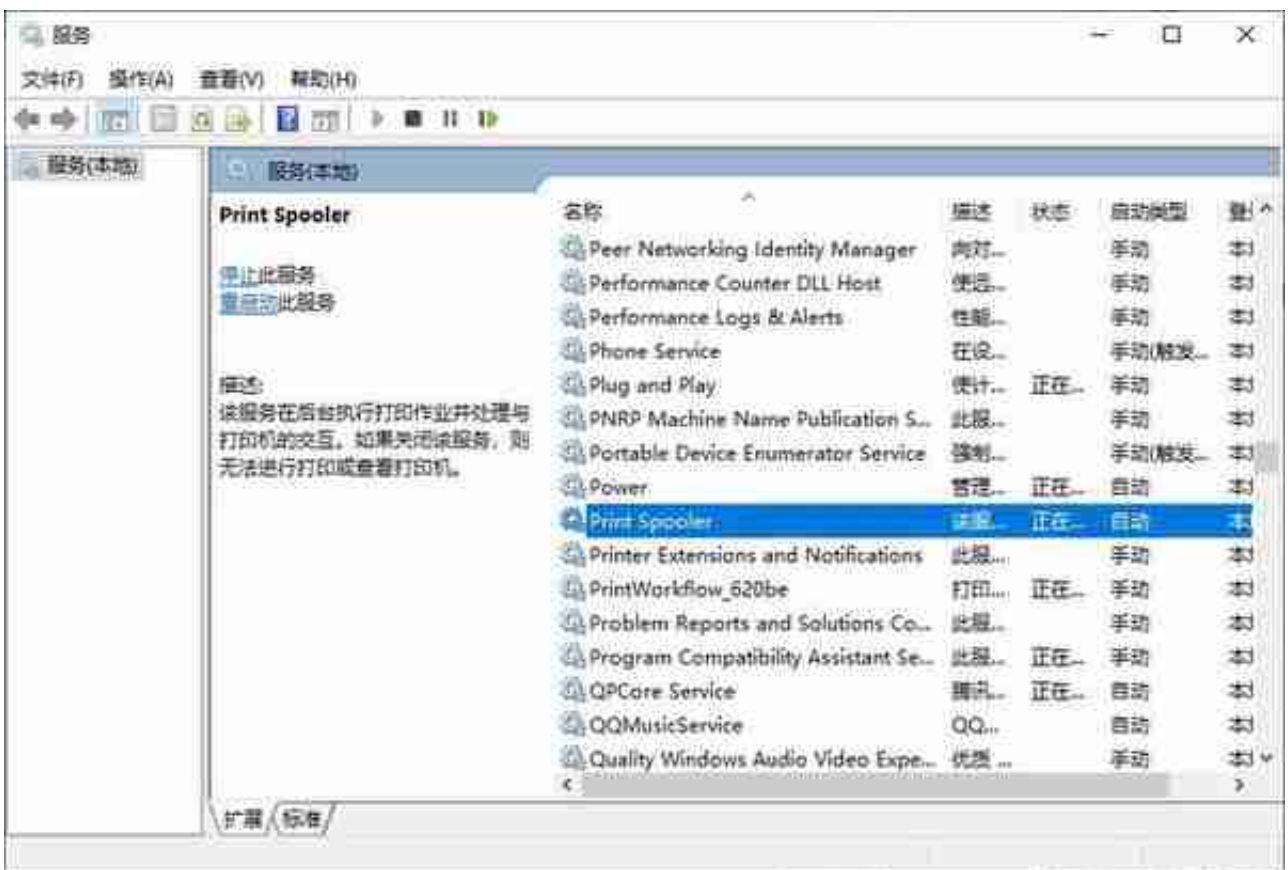

7、 重启 Windows Image Acquisition (WIA):在计算机管理-服务里面重启 Windows Image Acquisition (WIA)服务测试 , 参考第6步